## Bugs & Wish list

Intertiki - if you change the client server key after initial setting it gives Invalid key error on login | Tiki Wiki CMS Groupware :: Development

## [Intertiki - if you change the client server key](https://dev.tiki.org/item5646-Intertiki-if-you-change-the-client-server-key-after-initial-setting-it-gives-Invalid-key-error-on-login) [after initial setting it gives Invalid key error](https://dev.tiki.org/item5646-Intertiki-if-you-change-the-client-server-key-after-initial-setting-it-gives-Invalid-key-error-on-login) [on login](https://dev.tiki.org/item5646-Intertiki-if-you-change-the-client-server-key-after-initial-setting-it-gives-Invalid-key-error-on-login)

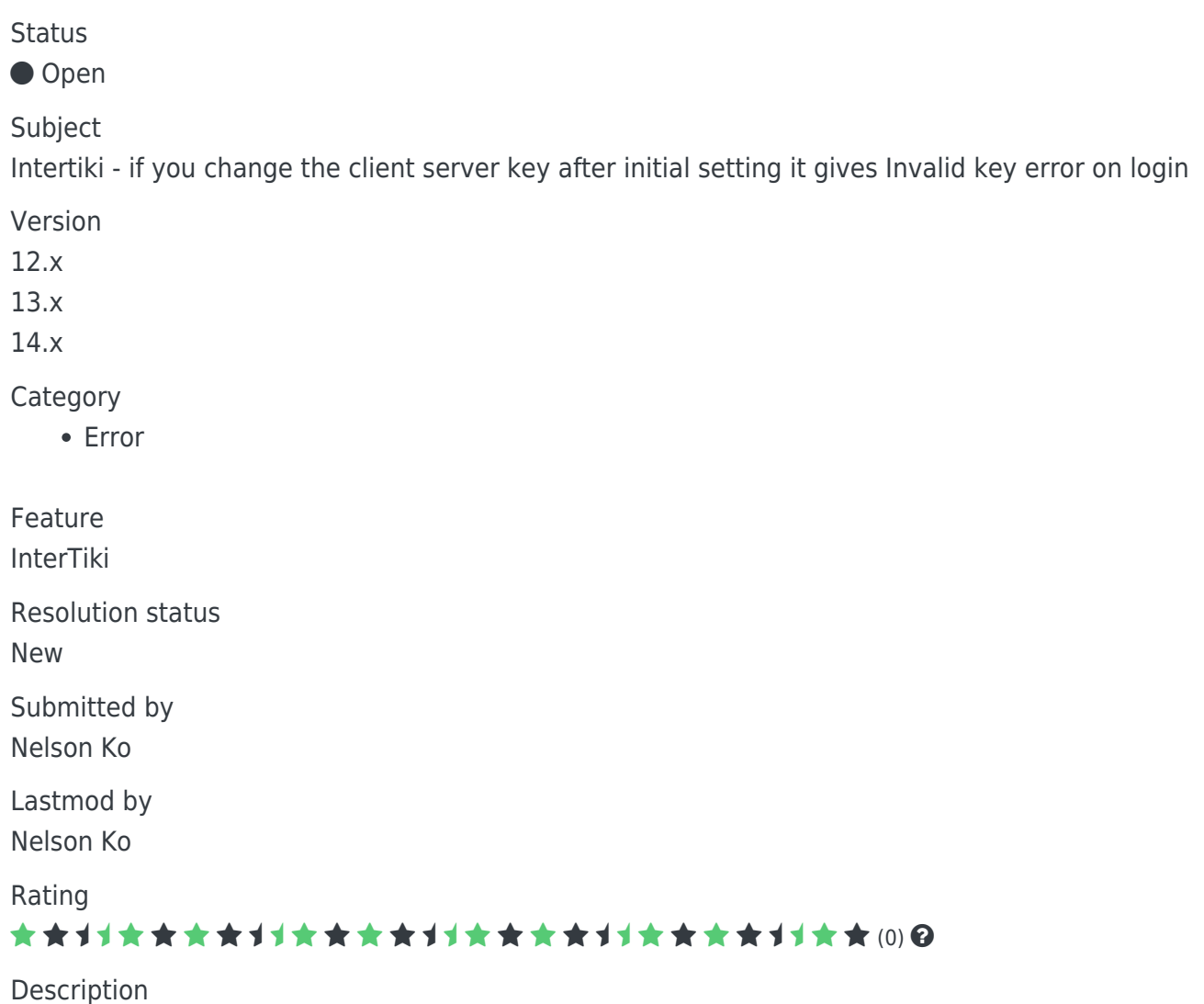

To reproduce, setup a new client server setting under Known Hosts on the InterTiki master.

All works fine. Then modify the key for the setting, and you will find that login now fails with Invalid Server Key message.

The reason why this is so is because the "key" is used as the "key for the preference setting" and also at the same time used for the "key to determine if there is such a setting for that server". So obviously it cannot function for both these uses robustly if it can be changed....

Importance

5

Easy to solve? 6 Priority 30 Demonstrate Bug (Tiki 19+) Please demonstrate your bug on show2.tikiwiki.org Version: trunk ▼ [Create show2.tikiwiki.org instance](#page--1-0) Ticket ID 5646 Created Friday 24 April, 2015 01:05:41 GMT-0000 by Nelson Ko LastModif

Friday 24 April, 2015 01:05:41 GMT-0000

## Comments

## Attachments

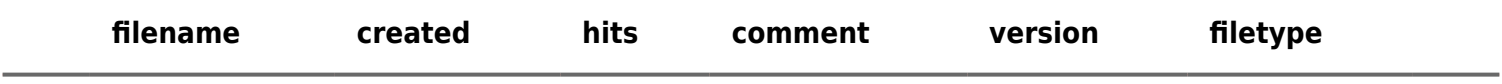

No attachments for this item

The original document is available at

[https://dev.tiki.org/item5646-Intertiki-if-you-change-the-client-server-key-after-initial-setting-it-gives-Invalid-key](https://dev.tiki.org/item5646-Intertiki-if-you-change-the-client-server-key-after-initial-setting-it-gives-Invalid-key-error-on-login)[error-on-login](https://dev.tiki.org/item5646-Intertiki-if-you-change-the-client-server-key-after-initial-setting-it-gives-Invalid-key-error-on-login)

[Show PHP error messages](https://dev.tiki.org/tiki-view_tracker_item.php)